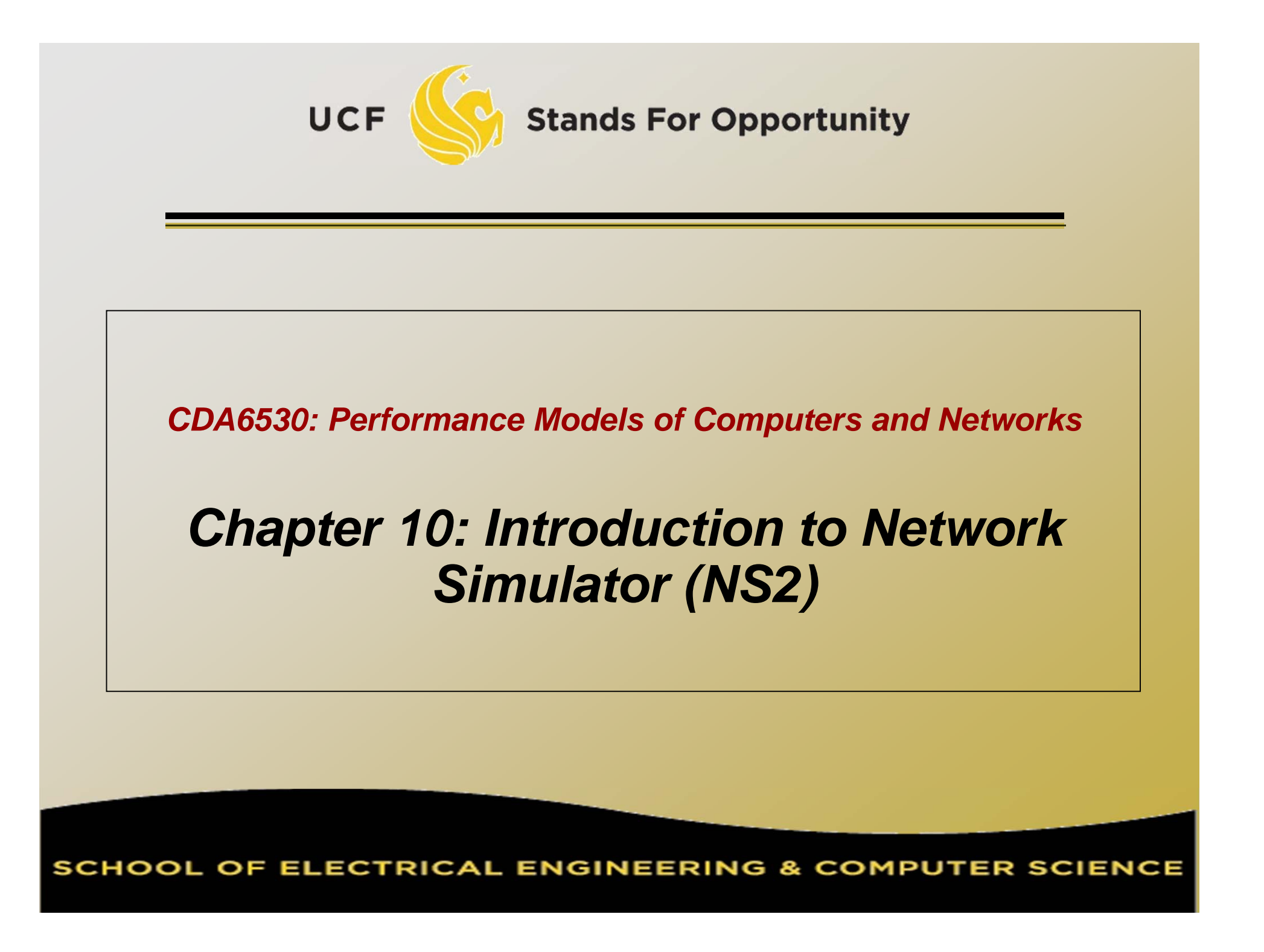

# *Some Contents are from….*

- USC ISI Network Simulator (ns) Tutorial 2002
	- http://www.isi.edu/nsnam/ns/ns-tutorial/tutorial-02/index.html
- Prof. Samir R. Das in Sonysb "CSE 590"
	- www.cs.sunysb.edu/~samir/cse590/ns2-lecture.ppt
- Tcl/TK Tutorial
	- www.umiacs.umd.edu/~hollingk/talks/tcl\_tutorial.ppt
- http://www-scf.usc.edu/~bhuang
- *www.isi.edu/nsnam/ns/ns -tutorial/wireless.ppt*
- Marc Greis' Tutorial for the UCB/LBNL/VINT Network Simulator "ns"
	- http://www.isi.edu/nsnam/ns/tutorial/index.html
- http://www.winlab.rutgers.edu/~zhibinwu/html/network\_s imulator\_2.html

# *Where to Run NS2*

- □ Our department unix server eustis.eecs.ucf.edu has installed ns2
- First, you need to change default configuration
	- Modify the hidden file .profile under home directory
	- Add the following configuration

export PATH=\$PATH:/usr/local/ns2/bin:/usr/local/ns2/tcl8.4.18/unix:/usr/local/ns2/tk8.4.18/unix export LD\_LIBRARY\_PATH=/usr/local/ns2/otcl-1.13:/usr/local/ns2/lib export TCL\_LIBRARY=/usr/local/ns2/tcl8.4.18/library

#### Run ns2:

czou@eustis:~\$ ns

Unix Based. Runs also in windows using *cygwin*

- □ Quit complicated to install in Windows
- Windows installation and usage not introduced here

# *ns2- Network Simulator*

- □ One of the most popular simulator among networking researchers
	- □ Open source, free
- □ Discrete event, Packet level simulator
	- Events like 'received an *ack* packet', 'enqueued a data packet'
- □ Network protocol stack written in C++
- □ Tcl (Tool <u>C</u>ommand Language) used for specifying scenarios and events.
- □ Simulates both wired and wireless networks.

# *Goal of this tutorial*

- □ Understand how to write Tcl scripts to simulate simple network topologies and traffic patterns.
- Analyze the trace files and understand how to evaluate the performance of networking protocols and operations.

# *"Ns" Components*

- Ns, the simulator itself
- Nam, the network animator
	- Visualize *ns* (or other) output
	- □ Nam editor: GUI interface to generate ns scripts

 Since we only run ns2 in remote Unix server, we will not introduce Nam usage in this class

#### Pre-processing:

- Traffic and topology generators
- Post-processing:
	- Simple trace analysis, often in Awk, Perl, or Tcl
	- You can also use grep (under linux), or C/java

# *C++ and OTcl Separation*

#### □ "data" / control separation □ C++ for "data": per packet processing, core of *ns* fast to run, detailed, complete control

### □ OTcl for control:

 Simulation scenario configurations Periodic or triggered action Manipulating existing C++ objects fast to write and change

### *Basic Tcl*

**variables:set x 10set z x+10 # string 'x+10' to z set y [expr \$x+10] puts "x is \$x"**

```
functions and expressions:
set y [expr pow($x, 2)]
```

```
control flow:if {$x > 0} { return $x } else {
   return [expr -$x] }
while { $x > 0 } {
   puts $x
   incr x –1}
```

```
procedures:
proc pow {x n} {
  if {$n == 1} { return $x }
  set part [pow x [expr $n-1]]
  return [expr $x*$part]
}
```

```
Arrays:
set matrix(1,1) 140
```
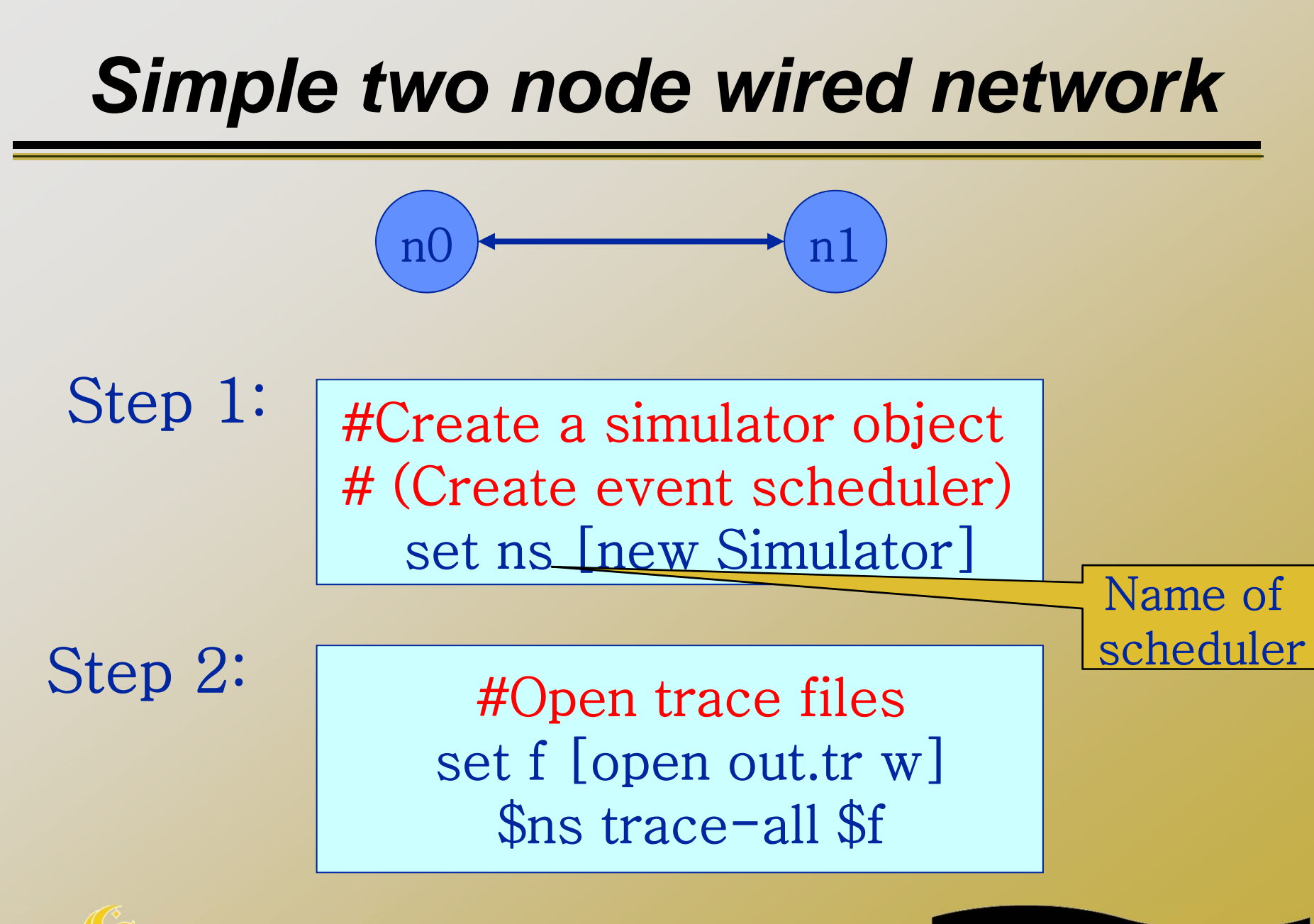

### *Simple two node wired network*

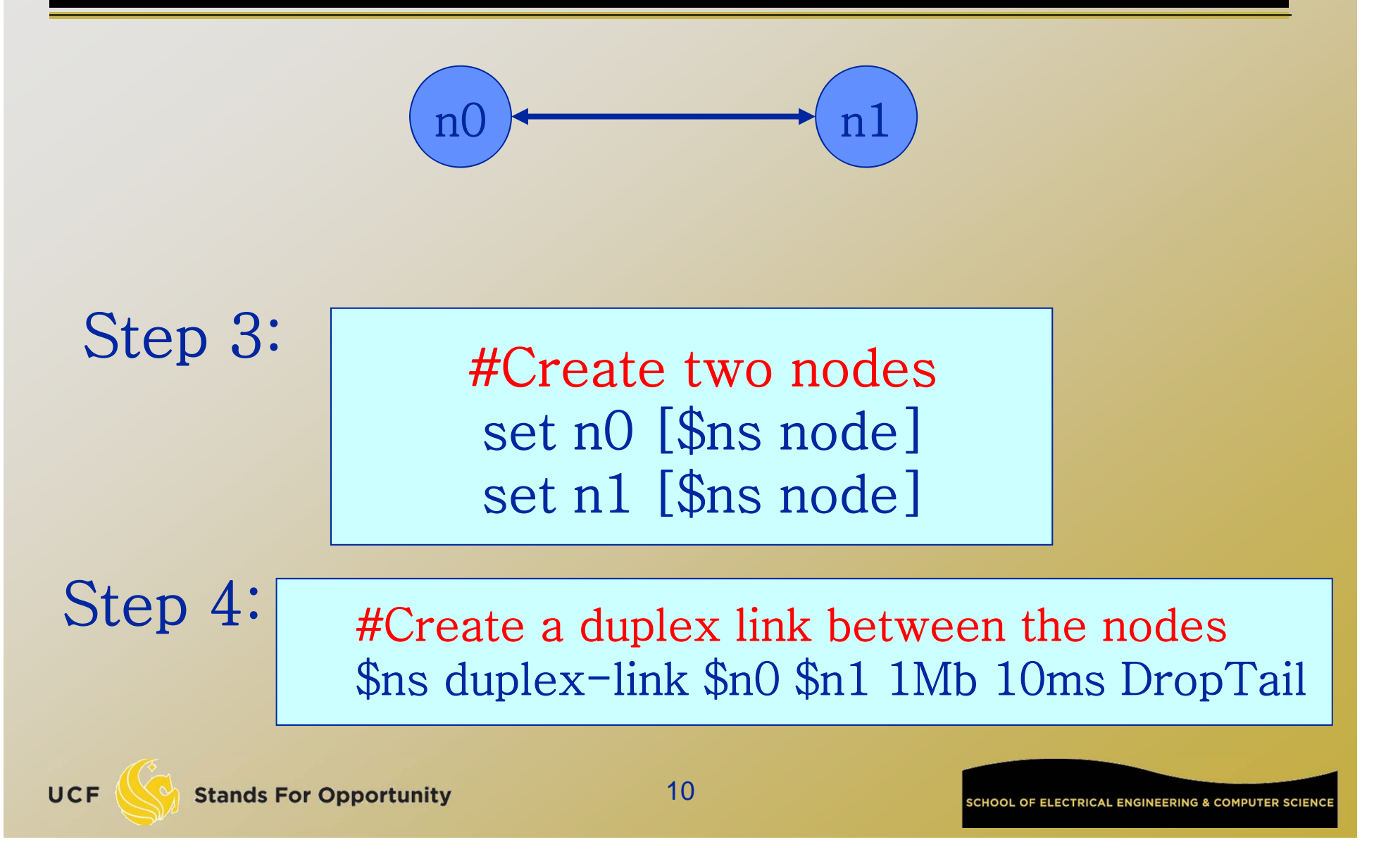

### *Simple two node wired network*

```
#Create a simulator object
    set ns [new Simulator]
    #Open trace files
    set f [open out.tr w]
    $ns trace-all $f
    #Define a 'finish' procedure
    proc finish \{\} {
         global ns
         $ns flush-trace
         close $f
         exit 0}
    #Create two nodesset n0 [$ns node]
    set n1 [$ns node]
    #Create a duplex link between the nodes
    $ns duplex-link $n0 $n1 1Mb 10ms DropTail
    #Call the finish procedure after 5 seconds of simulation time
    $ns at 5.0 "finish"
    #Run the simulation#Run the simulation But we have no traffic!
                                          11UCF
```
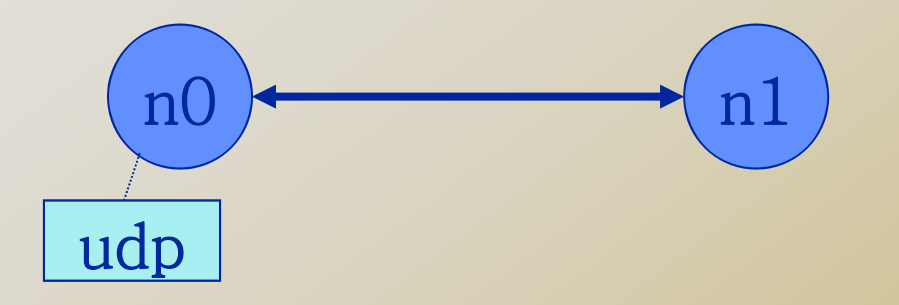

#Create a UDP agent and attach it to node n0 set udp0 [new Agent/UDP] \$ns attach-agent \$n0 \$udp0

UCF

12

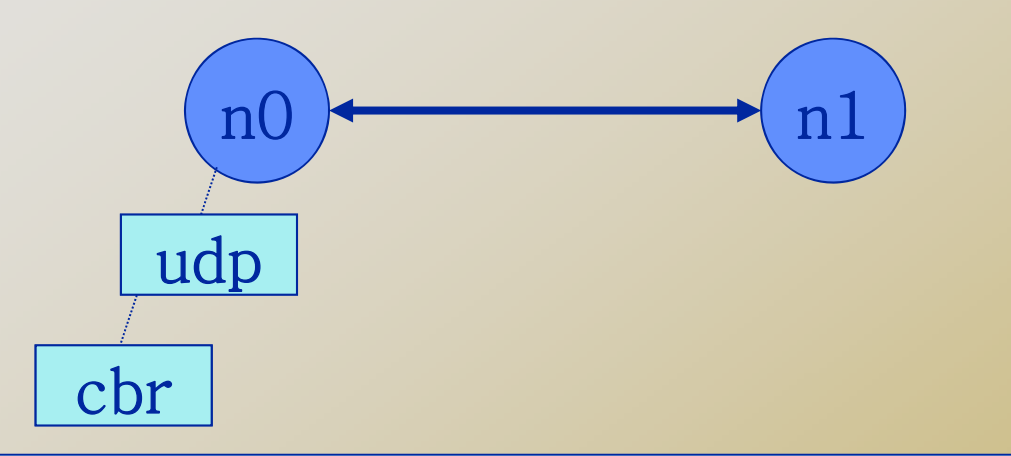

# Create a CBR traffic source and attach it to udp0 set cbr0 [new Application/Traffic/CBR] \$cbr0 set packetSize\_ 500 \$cbr0 set interval\_ 0.005 \$cbr0 attach-agent \$udp0

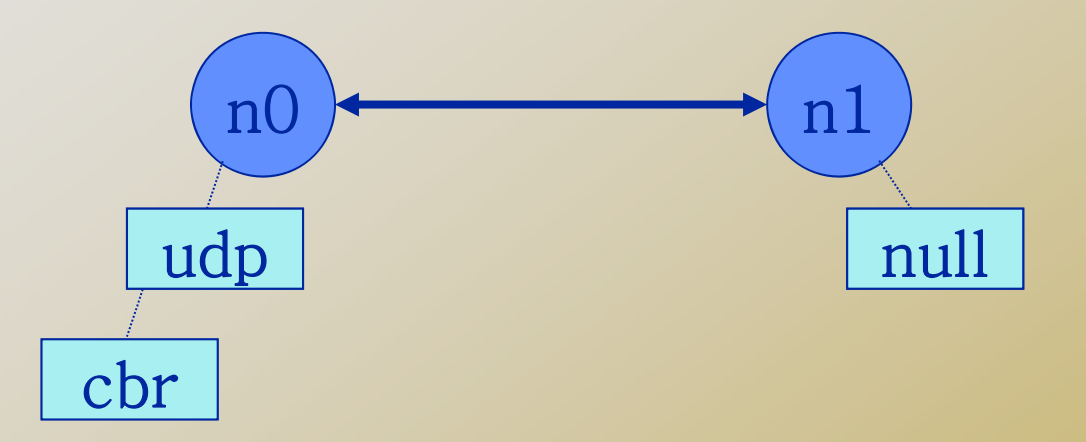

#Create a Null agent (a traffic sink) and attach it to node n1set null0 [new Agent/Null] \$ns attach-agent \$n1 \$null0

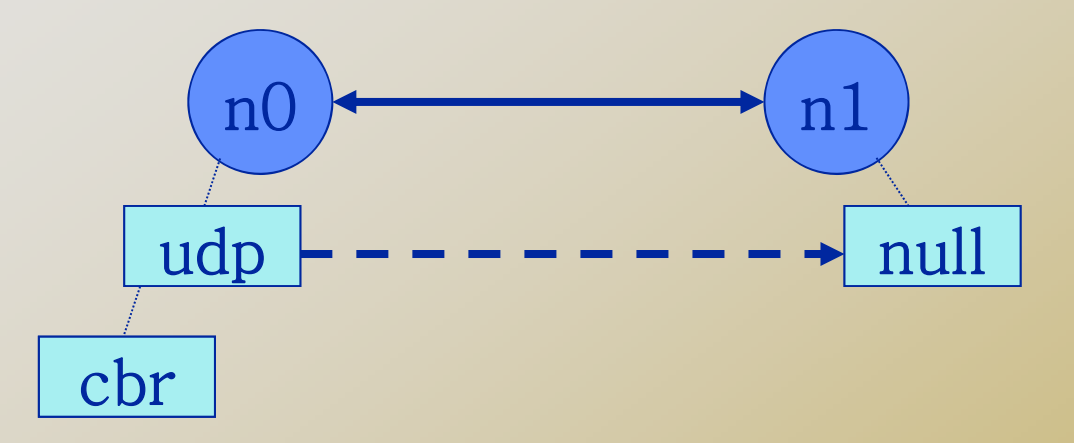

#Connect the traffic source with the traffic sink \$ns connect \$udp0 \$null0 #Schedule events for the CBR agent \$ns at 0.5 "\$cbr0 start" \$ns at 4.5 "\$cbr0 stop" \$ns at 5.0 "finish"

\$ns run

UCF

**Stands For Opportunity** 

15

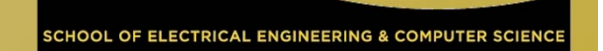

# *Record Simulation Trace*

#### Packet tracing:

On all links: \$ns trace-all [open out.tr w]

#### □ On one specific link: \$ns trace-queue \$n0 \$n1\$tr

<Event> <time> <from> <to> <pkt> <size> -- <fid> <src> <dst> <seq> <attr>

- + 1 0 2 cbr 210 ------- 0 0.0 3.1 0 0
- 1 0 2 cbr 210 ------- 0 0.0 3.1 0 0
- r 1.00234 0 2 cbr 210 ------- 0 0.0 3.1 0 0
- Event "+": enqueue, "-": dequeue; "r": received

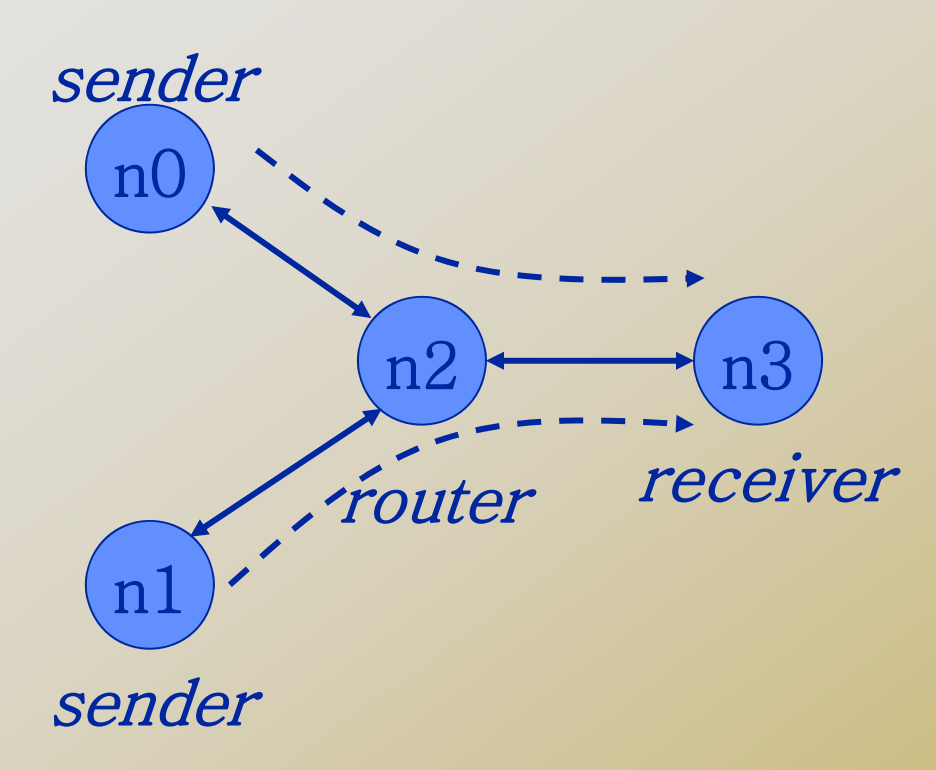

#Create a simulator object set ns [new Simulator] #Open trace files set f [open out.tr w]<br>\$ns trace-all \$f #Define a 'finish' procedure proc finish {} {<br>global ns  $$$ ns flush-trace exit 0}

#Create four nodes set n0 [\$ns node]<br>set n1 [\$ns node]<br>set n2 [\$ns node]<br>set n3 [\$ns node]

**CHOOL OF ELECTRICAL ENGINEERING & COMPUTER SCIEN** 

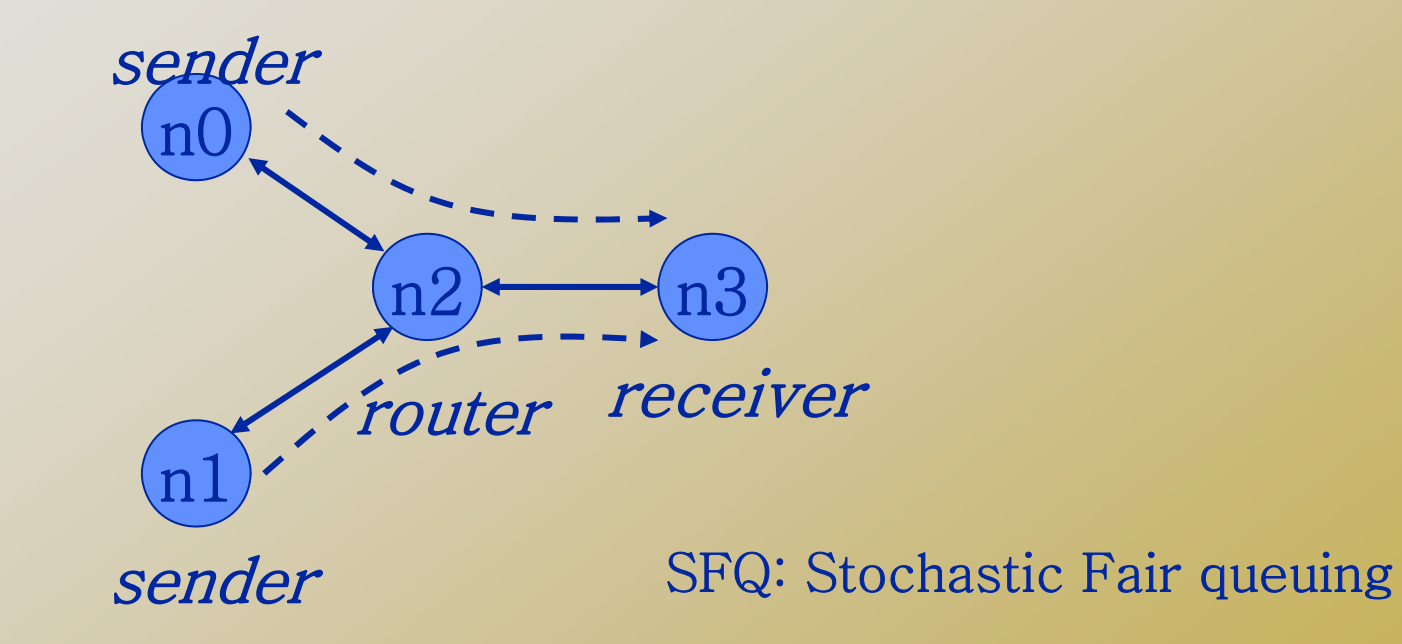

#Create links between the nodes \$ns duplex-link \$n0 \$n2 1Mb 10ms DropTail \$ns duplex-link \$n1 \$n2 1Mb 10ms DropTail \$ns duplex-link \$n3 \$n2 1Mb 10ms SFQ

ELECTDICAL ENGINEEDING & COMBITED SCIE

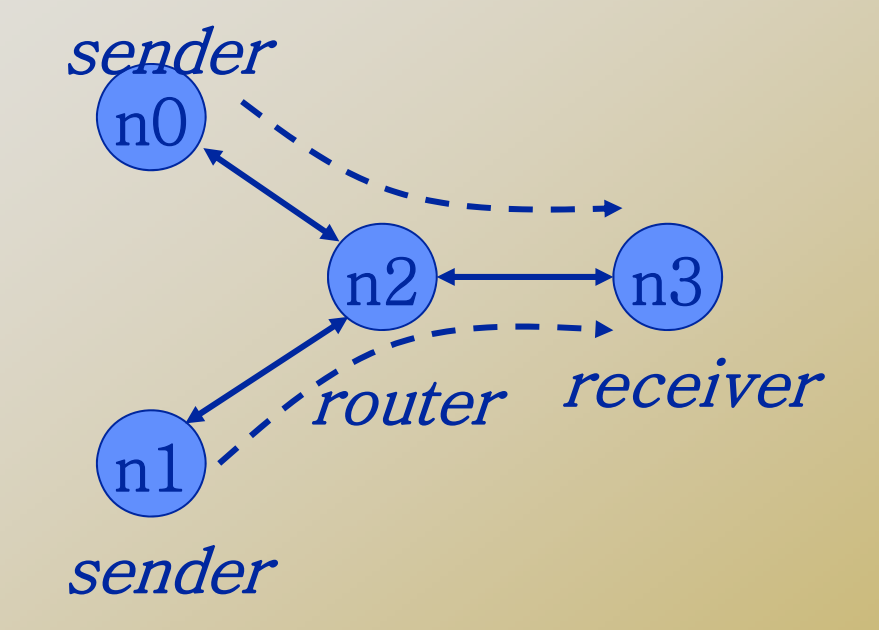

#### #Create a UDP agent and attach it to node n0 set udp0 [new Agent/UDP] \$udp0 set class\_ 1 # fid in trace file \$ns attach-agent \$n0 \$udp0

ELECTRICAL ENGINEEDING & COMBUTER SCIE

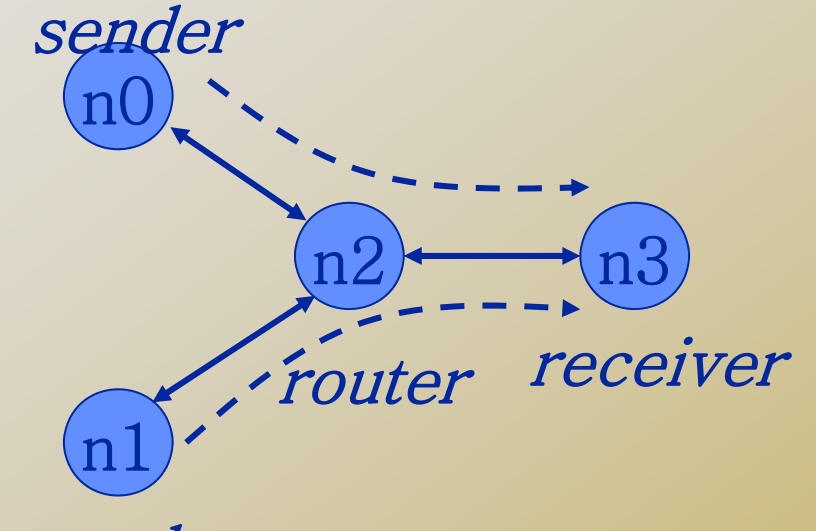

sender

# Create a CBR traffic source and attach it to udp0 set cbr0 [new Application/Traffic/CBR] \$cbr0 set packetSize\_ 500 \$cbr0 set interval\_ 0.005 \$cbr0 attach-agent \$udp0

OF FLECTRICAL ENGINEERING & COMPUTER SCIENCE

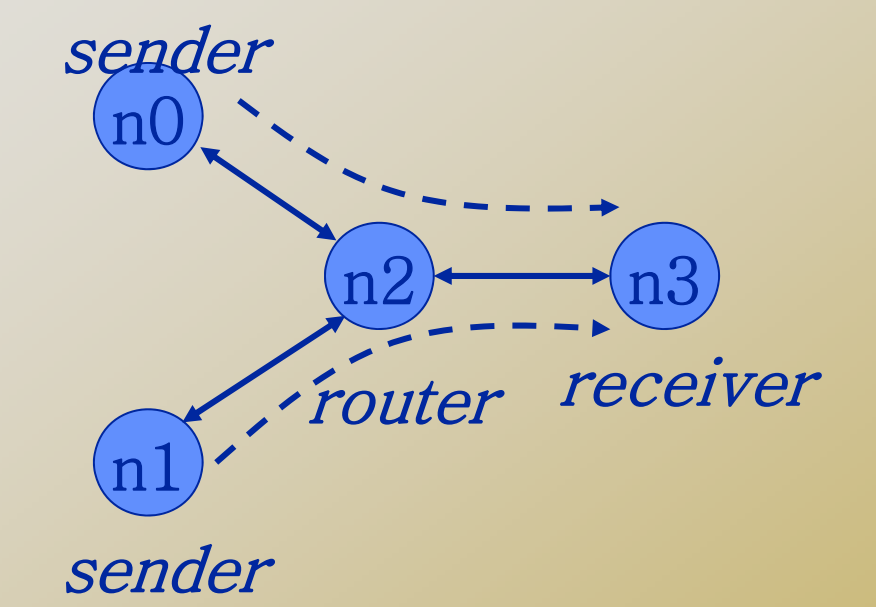

#### #Create a UDP agent and attach it to node n1 set udp1 [new Agent/UDP] \$udp1 set class\_ 2 \$ns attach-agent \$n1 \$udp1

ELECTRICAL ENGINEEDING & COMBUTER SCIE

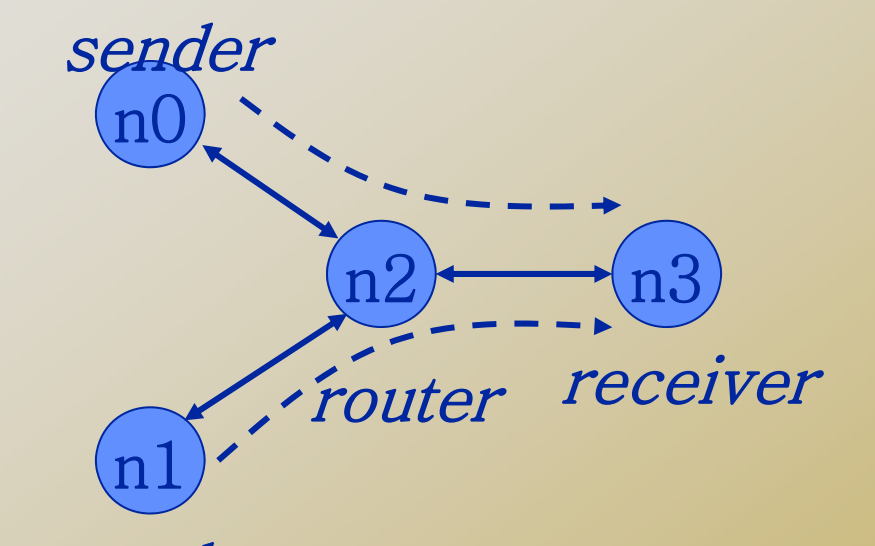

sender # Create a CBR traffic source and attach it to udp1 set cbr1 [new Application/Traffic/CBR] \$cbr1 set packetSize\_ 500 \$cbr1 set interval\_ 0.005 \$cbr1 attach-agent \$udp1 UCF **Stands For Opportunity** 

OF ELECTRICAL ENGINEERING & COMBITER SCI

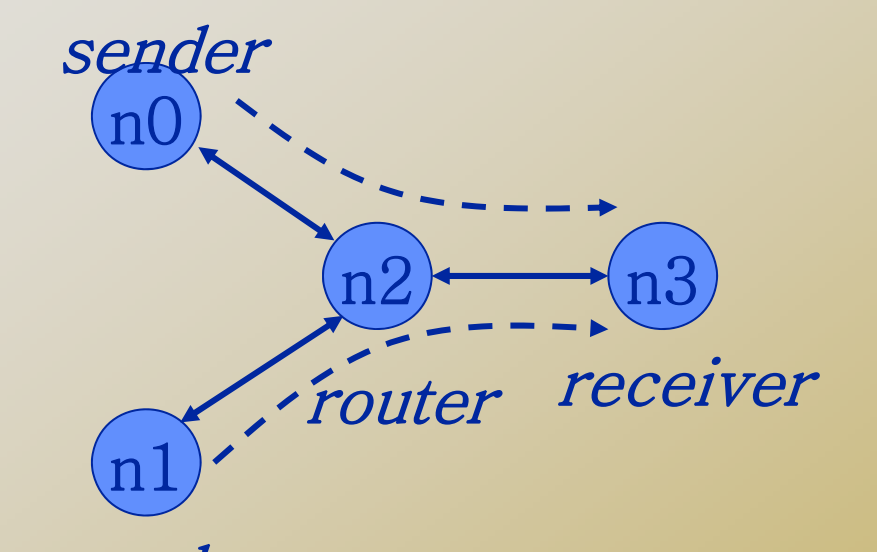

#Create a Null agent (a traffic sink) and attach it to node n3set null0 [new Agent/Null] \$ns attach-agent \$n3 \$null0 sender

OF ELECTRICAL ENGINEERING & COMPUTER SCIE

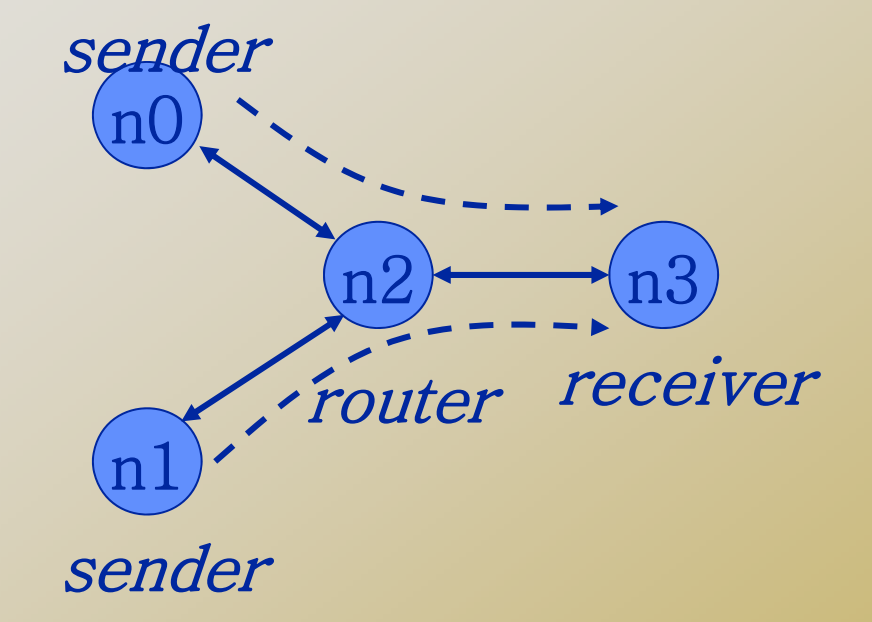

#Connect the traffic sources with the traffic sink \$ns connect \$udp0 \$null0 \$ns connect \$udp1 \$null0

UCF

OF ELECTRICAL ENGINEEDING & COMBUTED SCIE

#Schedule events for the CBR agents \$ns at 0.5 "\$cbr0 start" \$ns at 1.0 "\$cbr1 start" \$ns at 4.0 "\$cbr1 stop" \$ns at 4.5 "\$cbr0 stop" #Call the finish procedure after 5 seconds of simulation time\$ns at 5.0 "finish" #Run the simulation\$ns run

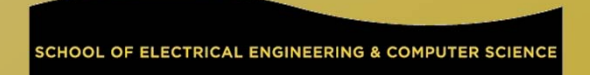

### Trace Analysis

http://nsnam.isi.edu/nsnam/index.php/NS-2\_Trace\_Formats

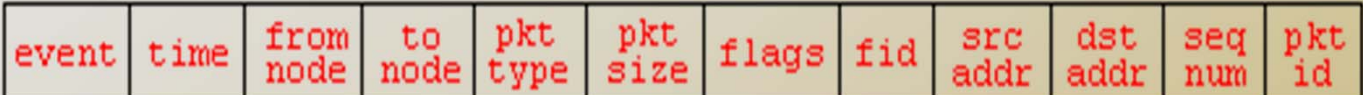

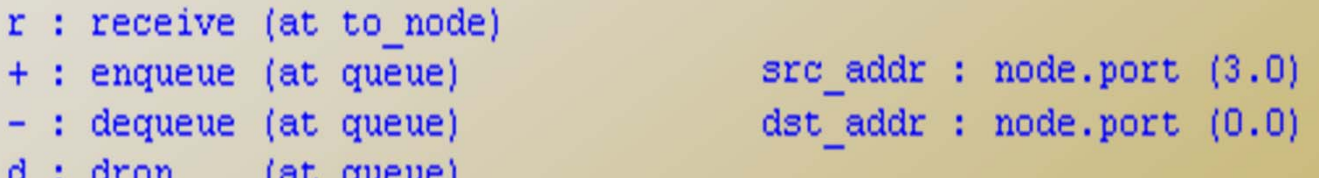

```
r 1.3556 3 2 ack 40 ------ 1 3.0 0.0 15 201
+1.3556 2 0 ack 40 ------ 1 3.0 0.0 15 201
-1.3556 2 0 ack 40 ------ 1 3.0 0.0 15 201
r 1.35576 0 2 tcp 1000 ------- 1 0.0 3.0 29 199
+ 1.35576 2 3 tcp 1000 ------- 1 0.0 3.0 29 199
d 1.35576 2 3 tcp 1000 ------- 1 0.0 3.0 29 199
+1.356 1 2 cbr 1000 ------- 2 1.0 3.1 157 207
-1.356 1 2 cbr 1000 ------- 2 1.0 3.1 157 207
```
**SCHOOL OF ELECTRICAL ENGINEERING & COMPUTER SCIEN** 

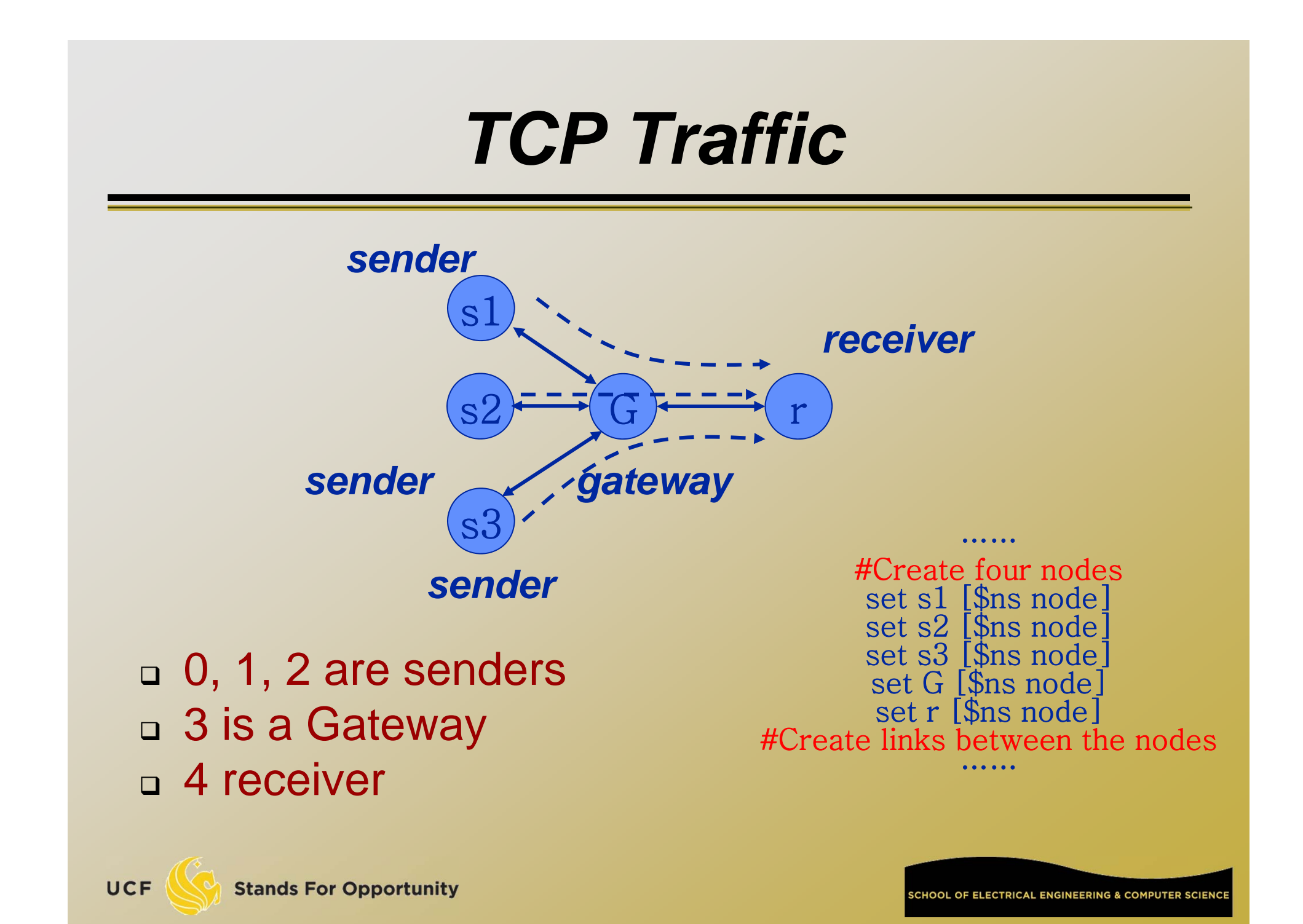

□ #Create a TCP agent and attach it to node s1 set tcp1 [new Agent/TCP/Reno] \$ns attach-agent \$s1 \$tcp1 \$tcp1 set window\_ 8 \$tcp1 set fid\_ 1

□ "window\_" is the upperbound of congestion window in a TCP. It is 20 by default.

ELECTDICAL ENGINEEDING & COMBLITED SC

- □ #Create a TCP agent and attach it to node s2 set tcp2 [new Agent/TCP/Reno]<br>\$ns attach-agent \$s2 \$tcp2<br>\$tcp2 set window\_ 8<br>\$tcp2 set fid\_ 2
- □ #Create a TCP agent and attach it to node s3 set tcp3 [new Agent/TCP/Reno]<br>\$ns attach-agent \$s3 \$tcp3<br>\$tcp3 set window\_ 4<br>\$tcp3 set fid\_ 3

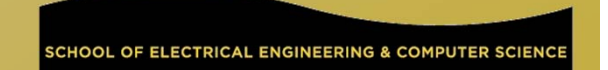

□ #Create TCP sink agents and attach them to node r

set sink1 [new Agent/TCPSink] set sink2 [new Agent/TCPSink] set sink3 [new Agent/TCPSink]

\$ns attach-agent \$r \$sink1 \$ns attach-agent \$r \$sink2 \$ns attach-agent \$r \$sink3

- □ #Connect the traffic sources with the traffic sinks
	- \$ns connect \$tcp1 \$sink1 \$ns connect \$tcp2 \$sink2 \$ns connect \$tcp3 \$sink3
- □ You cannot connect two TCP sources to the same TCP sink You can do that for UDP traffic

□ #Create FTP applications and attach them to agents

set ftp1 [new Application/FTP] \$ftp1 attach-agent \$tcp1 set ftp2 [new Application/FTP] \$ftp2 attach-agent \$tcp2 set ftp3 [new Application/FTP] \$ftp3 attach-agent \$tcp3

```
#Define a 'finish' procedure
proc finish {} {<br>global ns
     $ns flush-trace
     exit 0}
```

```
$ns at 0.1 "$ftp1 start"<br>$ns at 0.1 "$ftp2 start"<br>$ns at 0.1 "$ftp3 start"<br>$ns at 5.0 "$ftp1 stop"<br>$ns at 5.0 "$ftp2 stop"<br>$ns at 5.0 "$ftp3 stop"<br>$ns at 5.25 "finish"
  $ns run
```
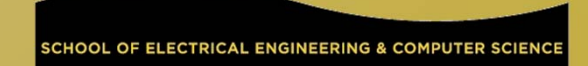

### *Trace Analysis*

**czou@eustis:~/ns2\$ grep '^r' out.tr > 3TCP-receive-only.tr**

r 0.1596 0 3 tcp 1040 ------- 1 0.0 4.0 1 6 r 0.15992 1 3 tcp 1040 ------- 2 1.0 4.1 1 8 r 0.16024 2 3 tcp 1040 ------- 3 2.0 4.2 1 10 r 0.16792 0 3 tcp 1040 ------- 1 0.0 4.0 2 7 r 0.16824 1 3 tcp 1040 ------- 2 1.0 4.1 2 9 r 0.16856 2 3 tcp 1040 ------- 3 2.0 4.2 2 11 r 0.17792 3 4 tcp 1040 ------- 1 0.0 4.0 1 6 r 0.18624 3 4 tcp 1040 ------- 2 1.0 4.1 1 8 r 0.18824 4 3 ack 40 ------- 1 4.0 0.0 1 12r 0.19456 3 4 tcp 1040 ------- 3 2.0 4.2 1 10 r 0.19656 4 3 ack 40 ------- 2 4.1 1.0 1 13r 0.19856 3 0 ack 40 ------- 1 4.0 0.0 1 12r 0.20288 3 4 tcp 1040 ------- 1 0.0 4.0 2 7 r 0.20488 4 3 ack 40 ------- 3 4.2 2.0 1 14r 0.20688 3 1 ack 40 ------- 2 4.1 1.0 1 13r 0.2112 3 4 tcp 1040 ------- 2 1.0 4.1 2 9 r 0.2132 4 3 ack 40 ------- 1 4.0 0.0 2 17r 0.2152 3 2 ack 40 ------- 3 4.2 2.0 1 14**UCF Stands For Opportunity** 

# *Basic usage of Grep*

- Command-line text-search program in Linux □ Some useful usage:
	- □ Grep 'word' filename # find lines with 'word'
	- Grep –v 'word' filename # find lines without 'word'
	- □ Grep '^word' filename # find lines beginning with 'word'
	- □ Grep 'word' filename > file2 # output lines with 'word' to file2
	- □ ls -l | grep rwxrwxrwx # list files that have 'rwxrwxrwx' feature
	- □ grep -v '^[0-9]' filename # find lines beginning with any of the numbers from 0-9
	- □ Grep –c 'word' filename # find lines with 'word' and print out the number of these lines
	- Grep –i 'word' filename # find lines with 'word' regardless of case

#### Many tutorials on grep online

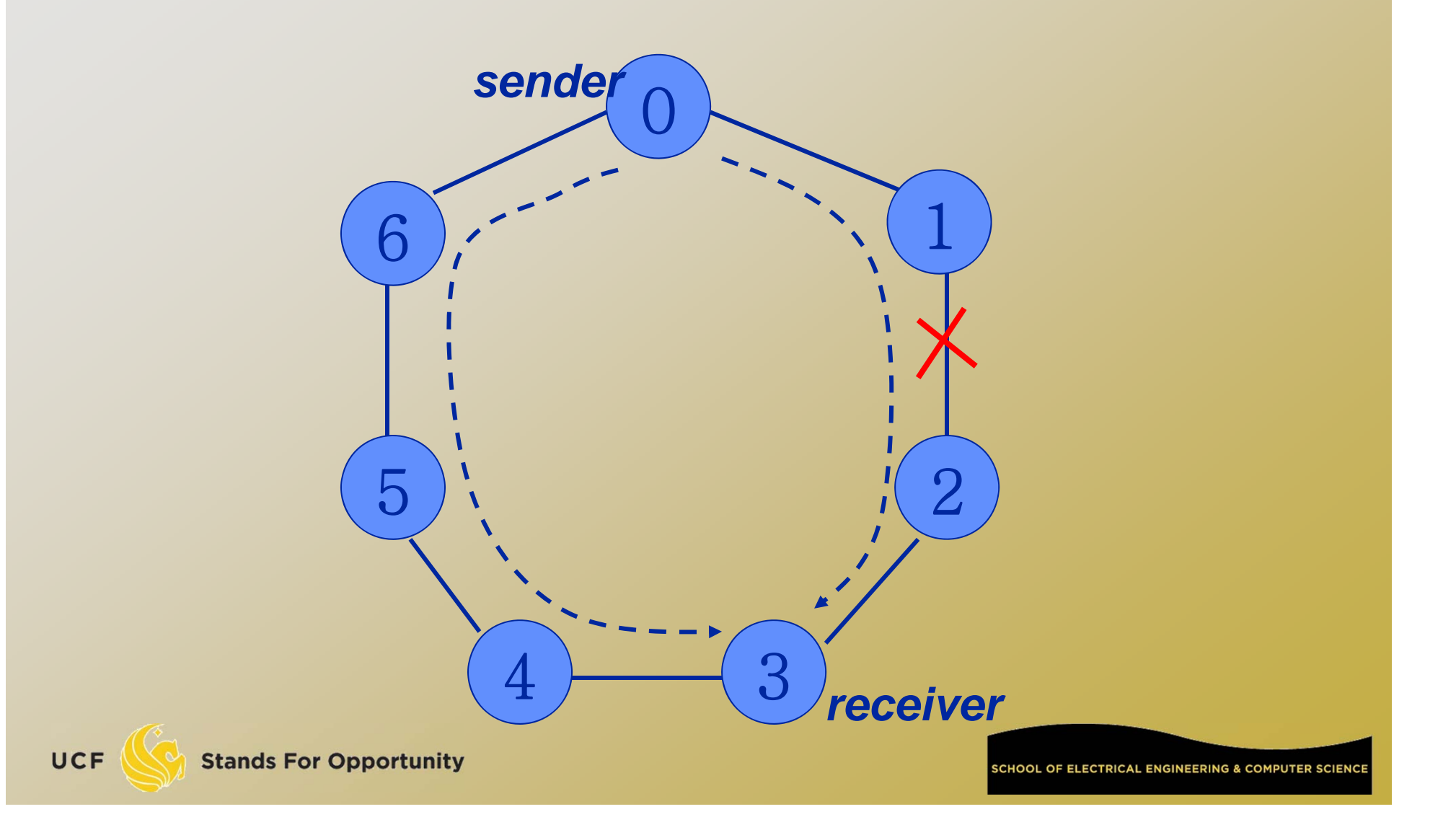

#Create a simulator object set ns [new Simulator] #Tell the simulator to use dynamic routing \$ns rtproto DV #Define a 'finish' procedure proc finish  $\{\}$  { global ns \$ns flush-trace exit 0}

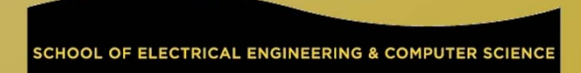

```
#Create seven nodes
for \{set i \ 0\} \{Si < 7\} {incr i} {
set n($i) [$ns node]
}
#Create links between the nodes
for \{set i \ 0\} \{Si < 7\} {incr i} {
$ns duplex-link $n($i) $n([expr ($i+1)%7]) 1Mb 
  10ms DropTail
}
```

```
#Create a UDP agent and attach it to node n(0)
…….# Create a CBR traffic source and attach it to udp0
…….#Create a Null agent (a traffic sink) and attach it to node n(3)
…….#Connect the traffic source with the traffic sink…….#Schedule events for the CBR agent and the network dynamics $ns at 0.5 "$cbr0 start"
$ns rtmodel-at 1.0 down $n(1) $n(2)<br>$ns rtmodel-at 2.0 up $n(1) $n(2)<br>$ns at 4.5 "$cbr0 stop"
```
#Call the finish procedure after 5 seconds of simulation time \$ns at 5.0 "finish" #Run the simulation

\$ns run

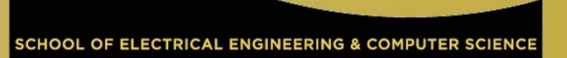

### *Trace Analysis*

#### $\Box$ czou@eustis:~/ns2\$ grep '^r' ringLinkfailure.tr|more

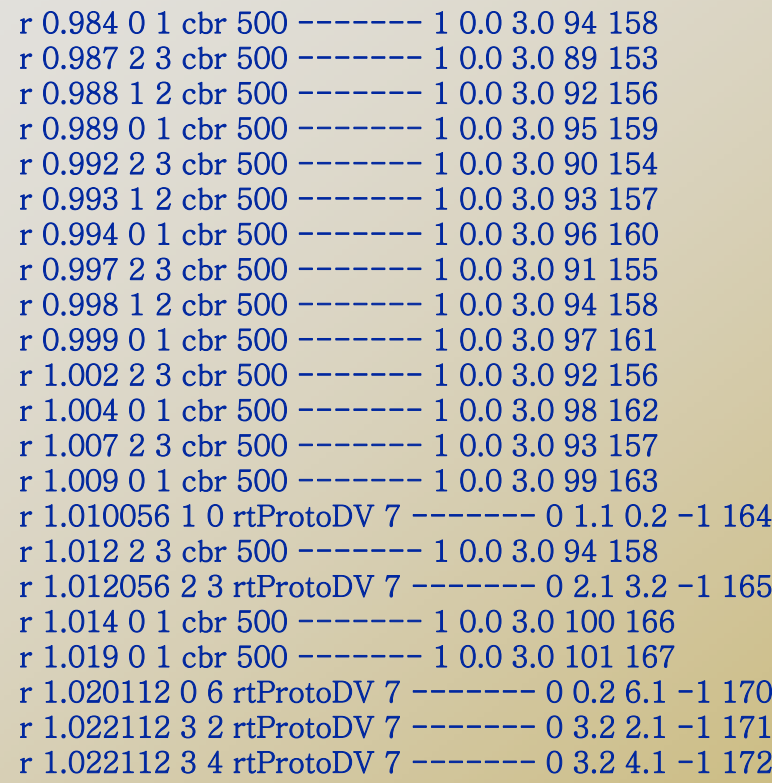

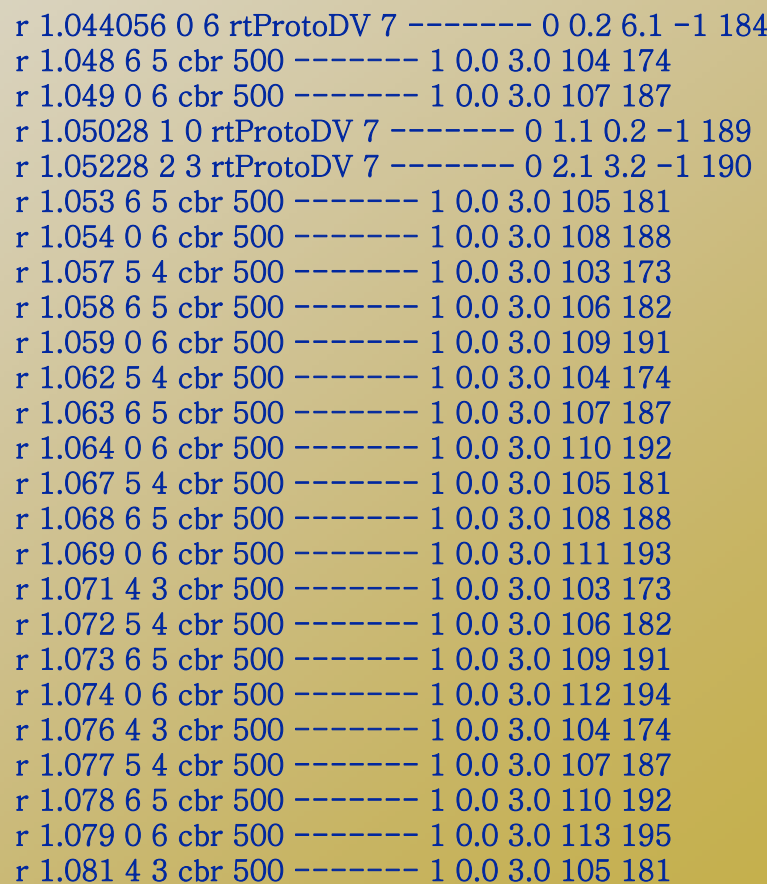

**UCF** 

40

# *Inserting Errors*

#### □ Creating Error Module

- set loss\_module [new ErrorModel]
- \$loss\_module set rate\_ 0.01
- \$loss\_module unit pkt
- \$loss\_module ranvar [new RandomVariable/Uniform]
- \$loss\_module drop-target [new Agent/Null]

#### □ Inserting Error Module

\$ns lossmodel \$loss\_module \$n0 \$n1

# *Setup Routing*

#### Unicast

\$ns rtproto <type>

<type>: Static, Session, DV, cost, multi-path

#### Multicast

\$ns multicast (right after [new Simulator]) \$ns mrtproto <type> <type>: CtrMcast, DM, ST, BST

#### □ Other types of routing supported: source routing, hierarchical routing

# *Network Dynamics*

### Link failures

#### Hooks in routing module to reflect routing changes

#### Four models

\$ns rtmodel Trace <config\_file> \$n0 \$n1 \$ns rtmodel Exponential {<params>} \$n0 \$n1 \$ns rtmodel Deterministic {<params>} \$n0 \$n1 \$ns rtmodel-at <time> up|down \$n0 \$n1

#### Parameter list

[<start>] <up\_interval> <down\_interval> [<finish>]

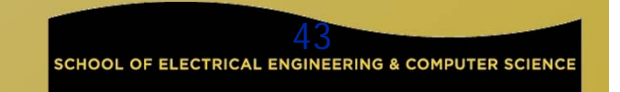

# Wireless Network Simulation

□ This section is mainly based on Marc Greis' Tutorial for the UCB/LBNL/VINT Network Simulator "ns"

http://www.isi.edu/nsnam/ns/tutorial/index.html

Others:

UCF

http://www.cs.binghamton.edu/~kliu/research/ns2code/

# *Simple 2 Nodes Simulation*

- □ Simulate a very simple 2-node wireless scenario
- $\Box$ The topology consists of two mobilenodes
- The mobilenodes move about within 500mX500m area
- A TCP connection is setup between the two mobilenodes.
	- Packets are exchanged between the nodes as they come within hearing range of one another.
	- As they move away, packets start getting dropped.

#### $\Box$ Define options:

# Define options # set val(chan) Channel/WirelessChannel ;# channel type set val(prop) Propagation/TwoRayGround ;# radio-propagation model set val(ant) Antenna/OmniAntenna ;# Antenna type set val(II) LL ;# Link layer type set val(ifq) Queue/DropTail/PriQueue ;# Interface queue type set val(ifqlen) 50 ;# max packet in ifq set val(netif) Phy/WirelessPhy ;# network interface type set val(mac) Mac/802\_11 ;# MAC type set val(rp) DSDV ;# ad-hoc routing protocol set val(nn) 2 ;# number of mobilenodes

 Define NS simulator set ns\_ [new Simulator] □ Define trace file set tracefd [open simple.tr w] \$ns\_ trace-all \$tracefd Create topology object set topo [new Topography] Topography object with (x=500, y=500) \$topo load\_flatgrid 500 500

### *God (General Operations Director) Object*

□ Create God object: create-god \$val(nn) God object stores: number of mobilenodes table of shortest number of hops required to reach from one node to another

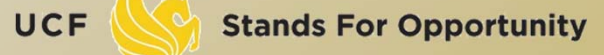

 $\Box$ 

**VV** 

#### **Define how a mobile node should be created**

\$ns\_ node-config -adhocRouting \$val(rp) \ -llType \$val(ll) \ -macType \$val(mac) \ -ifqType \$val(ifq) \ -ifqLen \$val(ifqlen) \ -antType \$val(ant) \ -propType \$val(prop) \ -phyType \$val(netif) \ -topoInstance \$topo \ -channelType \$val(chan) \ -agentTrace ON \ -routerTrace ON \ -macTrace OFF \ -movementTrace OFF 49**Stands For Opportunity** 

# *Manual Create Node Motion*

```
 Create two nodes 
for \{set i 0\} \{Si < \$val(nn) \} \{incri\} {
       set node_($i) [$ns_ node ] 
       $node_($i) random-motion 0 ;# disable random motion 
}
 Provide node position and movement(speed & direction)
# Provide initial (X,Y, for now Z=0) co-ordinates 
$node_(0) set X_ 5.0 
$node_(0) set Y_ 2.0 
$node_(0) set Z_ 0.0 
$node_(1) set X_ 390.0 
$node_(1) set Y_ 385.0 
$node_(1) set Z_ 0.0
```
#### Produce some node movements

- # Node\_(1) starts to move towards node\_(0) \$ns\_ at 50.0 "\$node\_(1) setdest 25.0 20.0 15.0" \$ns\_ at 10.0 "\$node\_(0) setdest 20.0 18.0 1.0" # Node\_(1) then starts to move away from node\_(0) \$ns\_ at 100.0 "\$node\_(1) setdest 490.0 480.0 15.0"
- \$ns\_ at 50.0 "\$node\_(1) setdest 25.0 20.0 15.0" means at time 50.0s, node1 starts to move towards the destination (x=25,y=20) at a speed of 15m/s.

#### □ Setup traffic flow between the two nodes: # TCP connections between node\_(0) and node\_(1)

set tcp [new Agent/TCP] set sink [new Agent/TCPSink] \$ns\_ attach-agent \$node\_(0) \$tcp \$ns\_ attach-agent \$node\_(1) \$sink \$ns\_ connect \$tcp \$sink set ftp [new Application/FTP] \$ftp attach-agent \$tcp \$ns\_ at 10.0 "\$ftp start"

```
# Tell nodes when the simulation ends 
for {set i 0} {$i < $val(nn) } {incr i} {
        $ns_ at 150.0 "$node_($i) reset"; 
 } 
$ns_ at 150.0001 "stop" 
$ns_ at 150.0002 "puts \"NS EXITING...\" ; $ns_ halt" 
proc stop {} { 
        global ns_ tracefd 
        close $tracefd 
}
```
puts "Starting Simulation..." \$ns\_ run

# *Wireless Trace File Analysis*

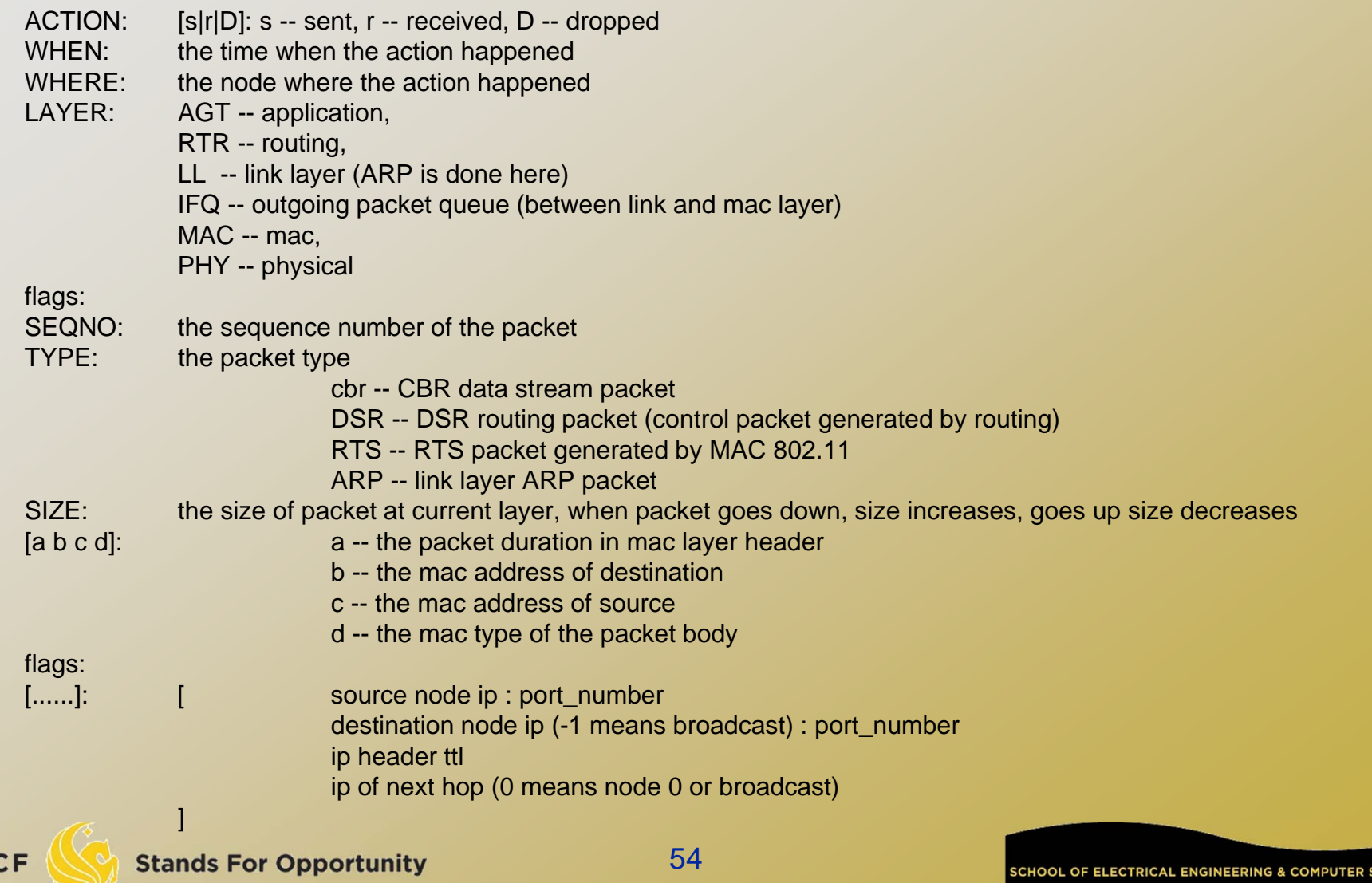

 $U$ 

# *Example of Trace Intepretation*

- s 76.000000000 \_98\_ AGT --- 1812 cbr 32 [0 0 0 0] ------- [98:0 0:0 32 0]
- □ Application 0 (port number) on node 98 sent a CBR packet whose ID is 1812 and size is 32 bytes, at time 76.0 second, to application 0 on node 0 with TTL is 32 hops. The next hop is not decided yet.

r 0.010176954 \_9\_ RTR --- 1 gpsr 29 [0 ffffffff 8 800] ------- [8:255 -1:255 32 0]

 $\Box$  The routing agent on node 9 received a GPSR broadcast (mac address 0xff, and ip address is -1, either of them means broadcast) routing packet whose ID is 1 and size is 29 bytes, at time 0.010176954 second, from node 8 (both mac and ip addresses are 8), port 255 (routing agent).

#### Trace beginning:

s 0.029290548 \_1\_ RTR --- 0 message 32 [0 0 0 0] ------- [1:255 -1:255 32 0] s 1.119926192 \_0\_ RTR --- 1 message 32 [0 0 0 0] ------- [0:255 -1:255 32 0] M 10.00000 0 (5.00, 2.00, 0.00), (20.00, 18.00), 1.00 s 10.000000000 0 AGT --- 2 tcp 40 [0 0 0 0] ------- [0:0 1:0 32 0] [0 0] 0 0 r 10.000000000 \_0\_ RTR --- 2 tcp 40 [0 0 0 0] ------- [0:0 1:0 32 0] [0 0] 0 0 s 12.941172739 \_1\_ RTR --- 3 message 32 [0 0 0 0] ------- [1:255 -1:255 32 0] s 13.000000000 0 AGT --- 4 tcp 40 [0 0 0 0] ------- [0:0 1:0 32 0] [0 0] 0 0 r 13.000000000  $\overline{0}$  RTR --- 4 tcp 40  $[0\ 0\ 0\ 0]$  -------  $[0:0\ 1:0\ 32\ 0]$   $[0\ 0]$  0 0 s 13.242656084 0 RTR --- 5 message 32 [0 0 0 0] ------- [0:255 -1:255 32 0] s 19.000000000 \_0\_ AGT --- 6 tcp 40 [0 0 0 0] ------- [0:0 1:0 32 0] [0 0] 0 0 r 19.000000000 \_0\_ RTR --- 6 tcp 40 [0 0 0 0] ------- [0:0 1:0 32 0] [0 0] 0 0 s 24.799296167 1 RTR --- 7 message 32 [0 0 0 0] ------- [1:255 -1:255 32 0] s 27.719583723 \_0\_ RTR --- 8 message 32 [0 0 0 0] ------- [0:255 -1:255 32 0]

#### *Using node-movement/traffic-pattern files*

- □ Node movements for this example shall be read from a node-movement file called scen-3-test.
- scen-3-test defines random node movements for the 3 mobilenodes within a topology of 670mX670m.
- □ Provided by NS2 at:
	- /usr/local/ns2/ns-2.34/tcl/mobility/scene/scen-3-test

#### □ Traffic pattern file

- □ Provided by NS2 at:
- /usr/local/ns2/ns-2.34/tcl/mobility/scene/cbr-3-test

```
set val(chan) Channel/WirelessChannel
set val(prop) Propagation/TwoRayGround
set val(netif) Phy/WirelessPhy
set val(mac) Mac/802_11
set val(ifq) Queue/DropTail/PriQueue
set val(ll) LL
set val(ant) Antenna/OmniAntenna
set val(x) 670 ;# X dimension of the topography
set val(y) 670 ;# Y dimension of the topography
set val(ifqlen) 50 ;# max packet in ifq
set val(seed) 0.0
set val(adhocRouting) DSR
set val(nn) 3 ;# how many nodes are simulated
set val(cp) \blacksquare./mobility/scene/cbr-3-test"
set val(sc) ".../mobility/scene/scen-3-test"
set val(stop) 2000.0 ;# simulation time
```

```
\Box "Source" node-movement and connection pattern files
# # Define node movement model
#puts "Loading connection pattern..."
source $val(cp)
# # Define traffic model
```

```
#
```

```
puts "Loading scenario file..."
source $val(sc)
```
### *Creating random traffic-pattern for wireless scenarios*

- ns cbrgen.tcl [-type cbr|tcp] [-nn nodes] [-seed seed] [ mc connections] [-rate rate]
	- □ Cbrgen.tcl is a traffic generator script to generate TCP or CBR traffic
	- 1/rate is the average interval time between CBR packets
	- Connections is the maximum # of connections
	- □ The start times for the TCP/CBR connections are randomly generated with a maximum value set at 180.0s
- Example: ns cbrgen.tcl -type cbr -nn 10 -seed 1.0 -mc
	- 8 -rate 4.0 > cbr-10-test
	- □ create a CBR connection file between 10 nodes, having maximum of 8 connections, with a seed value of 1.0 and a rate of  $4.0$

### □ Example: ns cbrgen.tcl -type tcp -nn 25 -seed 0.0 - mc  $8 >$  tcp-25-test

#### □ Create a maximum 8 TCP connections (FTP traffic) between 25 nodes.

### *Creating node-movements for wireless scenarios*

- □ Setdest is the program under ~ns/indeputils/cmu-scen-gen/setdest
- ./setdest [-n num\_of\_nodes] [-p pausetime] [-M  $maxspeed$  [-t simtime]  $\lceil$  [-x maxx] [-y maxy] > [outdir/movement-file]
- ./setdest -n <nodes> -s <speed type> -m <min speed> -M <max speed> -t <simulation time> -P <pause type> -p <pause time> -x <max X> -y <max Y> > [outdir/movement-file]

### Example: ./setdest -n 20 -p 2.0 -M 10.0 -t 200 -x 500 -y 500 > scen-20-test

#### an average pause between movement being 2s. Simulation stops after 200s and the topology boundary is defined as 500 X 500.

#### Line in the file:

 \$ns\_ at 2.000000000000 "\$node\_(0) setdest 90.441179033457 44.896095544010 1.373556960010" node\_(0) at time 2.0s starts to move toward destination (90.44, 44.89) at a speed of 1.37m/s. \$ns\_ at 899.642 "\$god\_ set-dist 23 46 2" shortest path between node 23 and node 46 changed to 2 hops at time 899.642.